# **NX-586E Direct Connect Module**

# **Instructions**

I-NX586E-IM Rev D October 2005

# **DESCRIPTION**

The NX-586E can store up to four (4) NetworX alarm panel configurations -- panel only, no modules -- within its own nonvolatile memory. These files can be created using the DL900 software (1.13 or later) without a panel attached (power must still be supplied). The files can also be created using the installer program mode on any existing NetworX panel without the need for any computer. The files stored on the Direct Connect unit can be transferred to any panel of the same type or read by the DL900 software for reviewing, editing and archiving purposes.

# **REQUIREMENTS**

- Computer running DL900 (download software for Windows®) with available serial port
- NX-586E Direct Connect module
- Any NetworX control panel

# **OPERATIONS**

## **A. PC TO PANEL DIRECT CONNECT**

- **1.** Connect NX-586E to serial port.
- **2.** Connect cable with alligator clips to a NetworX panel as follows:
	- a. Red to POS
	- b. Black to COM
	- c. Green to DATA
- **3.** Start the DL900 Download software.
- **4.** Select: **PROGRAM**  $\rightarrow$  **SETUP**  $\rightarrow$  **DIRECT CONNECT SETTINGS**
- **5.** Select the correct port number and baud rate. Protocol must be Binary (default). The baud rate should match the NX-586E. Default is 9600. Click OK.
- **6.** Select the account to use.
- **7.** Select **DOWNLOAD → DIRECT CONNECT** *Note*: You can also use the tool bar or the [F11] key.
- **8.** Download as normal. You cannot perform the following:
- **9.** View keypad status
- **10.** Enroll devices

### **B. WRITING DATA FROM THE DL900 TO THE NX-586E**

The NX-586E will hold the entire programming worksheet for up to four (4) NetworX control panels. Note: Programming information for the modules will NOT be read or written to/from the NX-586E.

**1.** Perform steps 1-6 in Section A of this document ("PC to Panel Direct Connect").

In step 2, COM and POS can be connected to any 12 VDC source, and DATA does not need to be connected.

- **2.** Select: **DOWNLOAD → WRITE PANEL DATA TO 586**
- **3.** You will be warned this could overwrite user codes (if they were changed by the user).
- **4.** Select the location in the NX-586E where the data will be  $\overline{ARMFORUM}$ . COM stored.

 $\mathscr{L}$  This will overwrite the existing data without further prompting.

**5.** A screen will appear indicating that the data is being sent. When this screen disappears, the process is complete.

### **C. READING DATA FROM THE NX-586E TO THE DL900**

- **1.** Perform steps 1-6 in Section A of this document ("PC to Panel Direct Connect").
- **2.** In step 2, COM and POS can be connected to any 12 VDC source, and DATA does not need to be connected.
- **3.** Select: **DOWNLOAD** > **READ PANEL DATA FROM 586**
- **4.** Select the location in the NX-586E from which the data will be retrieved.
- **5.** A screen will appear indicating that the data is being read. When this screen disappears, the process is complete.

# **D. USING THE NX-586E WITHOUT A COMPUTER:**

- **1.** Attach the cable with the three alligator clips to the proper terminals on the NetworX panel (Refer to Section 0). *Note*: If you have a keypad installed in partition 8, keypad 8, it must be removed during this operation.
- 2. On a Partition 1 keypad, enter  $*8$
- **3.** Enter the 4- or 6-digit program code (default is 9713).
- **4.** When prompted for the device number, enter **2 5 5 #**
- **5.** When prompted for the location, enter **0 #**
- **6.** To *READ* or *WRITE*:
	- **A.** Read (store the NetworX panel configuration into a file on the NX-586E):
		- o Enter **1** À
		- o Enter the number of the file **(1 to 4)** in which you wish to save it
		- o Enter  $\ast$  #
		- o The 'Receiving Data' LED will flash if the command is being carried out. The keypad sounder will chime ('ding-dong') if the operation is successful.
	- **B.** Write (copy a file from the NX-586E to the NetworX panel):
		- o Enter **2** À
		- o Enter the number of the file to copy  $(1 to 4)$   $\star$  #
		- o The 'Sending Data' LED will flash if the command is being carried out. The keypad sounder will chime ('ding-dong') if the operation is successful.
- **7.** A 'triple beep' will sound if any error occurred during either Read or Write. You can view the result in Location 0 / Segment 1 (see chart for possible results).

### **LOCATION 0 TASKS & RESULTS 8 SEGMENTS**

This is the only location used on the NX-586E. The seven segments have the following functions and meaning:

### Segment 1:

Used to set the task to perform (read or write) and display the result of the task requested.

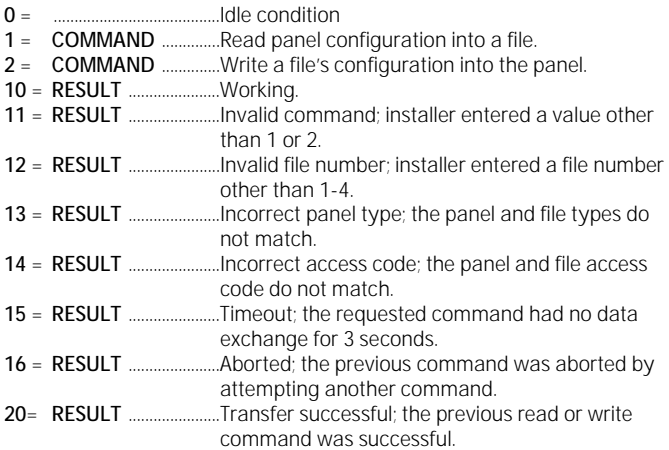

### Segment 2:

Used to hold the file number for the requested read or write command. The only valid values are 1-4. This segment is always set to 0 after any command to prevent accidentally overwriting an incorrect file.

### Segments 3 – 6:

Used to indicate the panel type stored in files 1-4 respectively. Results:

**0 - 3** applies to the standard NetworX panels (NX-4 / NX-6 / NX-8) **4** applies to the NX-8E panel **10** applies to the NX-4V2 panel

- **11** applies to the NX-6V2 panel
- **12** applies to the NX-8V2 panel

### Segment 7:

Used to set the baud rate for the RS-232 connection (must match that of the DL-900 program). The valid values are 0-7 and will be reset to 4 (9600 baud - factory default) if set incorrectly.

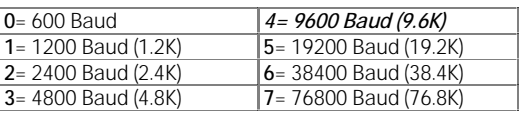

### Segment 8 (Read Only):

Internal Panel Table Revision (see DL900 for required version). This "read-only" segment is used exclusively for Sections B and C.

# **CE Mark**

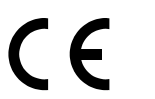

**MANUFACTURERS DECLARATION OF CONFORMITY**  For

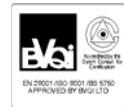

### **Product identification:**  Model/type CS586 / NX-586E BOM revision level: 01 Category CS586 Direct Connect / Quicklink Direct Connect Brand GE Security - Aritech / Caddx **Manufacturer:** GE Security Unit 2008, Orchard Ave, City West Business Campus. Naas; Road Dublin 24, Ireland **EU representative:**  GE Security B.V. Kelvinstraat 7 6003 DH Weert The Netherlands

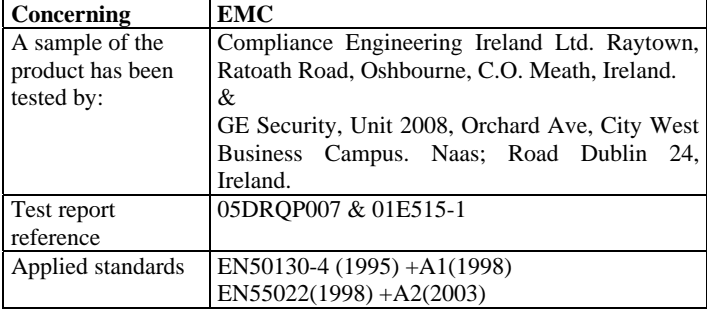

**Equipment class identifier** *(RF products falling under the scope of R&TTE)* 

 $X$  Not Applicable None (class 1)  $\bigcap$  (class 2)

### **Means of conformity**

We declare under our sole responsibility that this product is in conformity with Directive 89/336/EEC (EMC), and 93/68/EEC (Marking) based on test results using harmonized standards in accordance with the Directives mentioned.

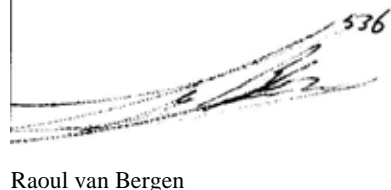

Manager Control & Communications GE Security B.V. Kelvinstraat 7 6003 DH Weert The Netherlands

**Place** : Weert **Date** : 12 September 2005

**Technical Support**  Toll-free: 888.437.3287 (U.S. including Alaska, Hawaii, Puerto Rico, and Canada<br>Outside the foll-free area: Contact your local dealer Outside the toll-free area: Contact your local dealer www.gesecurity.com